# MX700 Speaker probleemoplossing - Functionaliteit en connectiviteit Ī

## Inhoud

Inleiding **Functionaliteit** MX700 Luidspreker-functie Problemen oplossen MX700-sprekerconnectiviteit Kabeling met dubbele camera (MX700 met dubbele camera) MX700 Series met één camera

## Inleiding

Dit document beschrijft de basisfunctionaliteit van Cisco TelePresence MX700-luidsprekers en de basisoplossing voor luidsprekers voor één en twee camera's.

## **Functionaliteit**

### MX700 Luidspreker-functie

Als mensen vanuit een afgelegen locatie spreken, worden hun stemmen overwegend gehoord in het midden van de luidspreker voor beide zijden (de derde spreker voor rechts en de linkermonitor).

Met de huidige software van TelePresence Codec (TC) (zoals van TC versie 7.3) gebruiken de codecs in de MX700/800 systemen aangepaste luidsprekerarray verwerking om twee logische (links/rechts) luidsprekers te synthetiseren.

Alle luidsprekers zijn in gebruik bij lagere frequenties, terwijl op hoge frequenties slechts één luidspreker per kanaal wordt gebruikt. Voor lagere middenfrequenties wordt het geluid verdeeld onder een subset van de beschikbare luidsprekers. Dit gedrag wordt volledig gedefinieerd door de codec software, zodat latere upgrades naar het gedrag alle systemen in het veld ten goede komen.

Het geluid wordt dan ook niet door alle sprekers weergegeven. Slechts een bepaald niveau van frequentie is hoorbaar van verschillende luidsprekers. Als je bijvoorbeeld liedjes speelt vanaf je PC die aangesloten zijn op de codec, dan speelt alleen de centrale luidspreker het nummer voornamelijk, terwijl de anderen alleen bass/muziek/lage frequentie spelen.

• De content met een lagere frequentie wordt altijd afgedrukt op de basschauffeurs.

• De lagere middenfrequenties zijn verdeeld over meerdere luidsprekers boven de schermen.

## Problemen oplossen

#### MX700-sprekerconnectiviteit

Voltooi de volgende stappen om de kabelverbindingen te controleren:

Controleer dat luidsprekers direct boven de monitor zijn geplaatst en met een wit paneel zijn 1. behandeld. Als u de afdekking verwijdert, kunt u de luidsprekers boven beide monitoren zien.

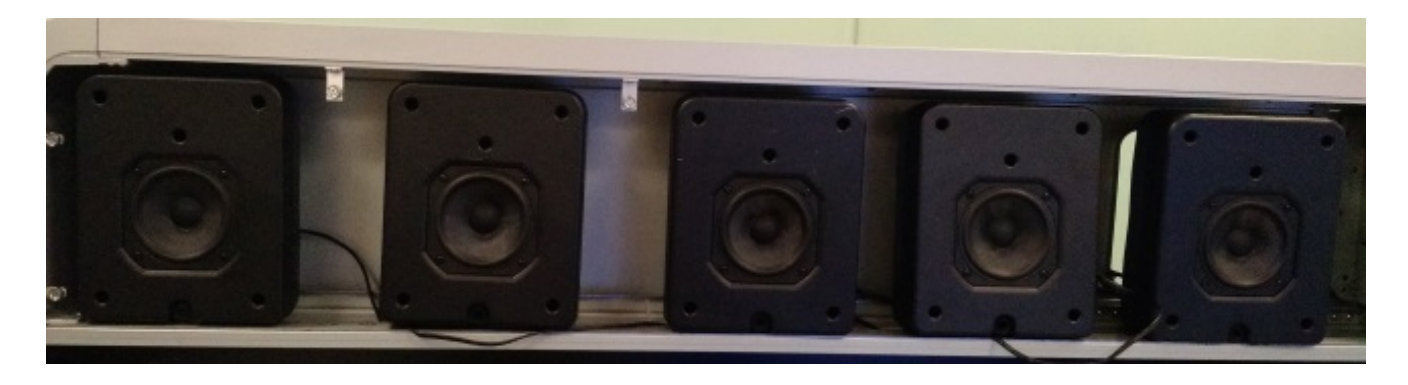

2. Verwijder de eerste twee camera's (naast de camera) en u ziet deze poorten:

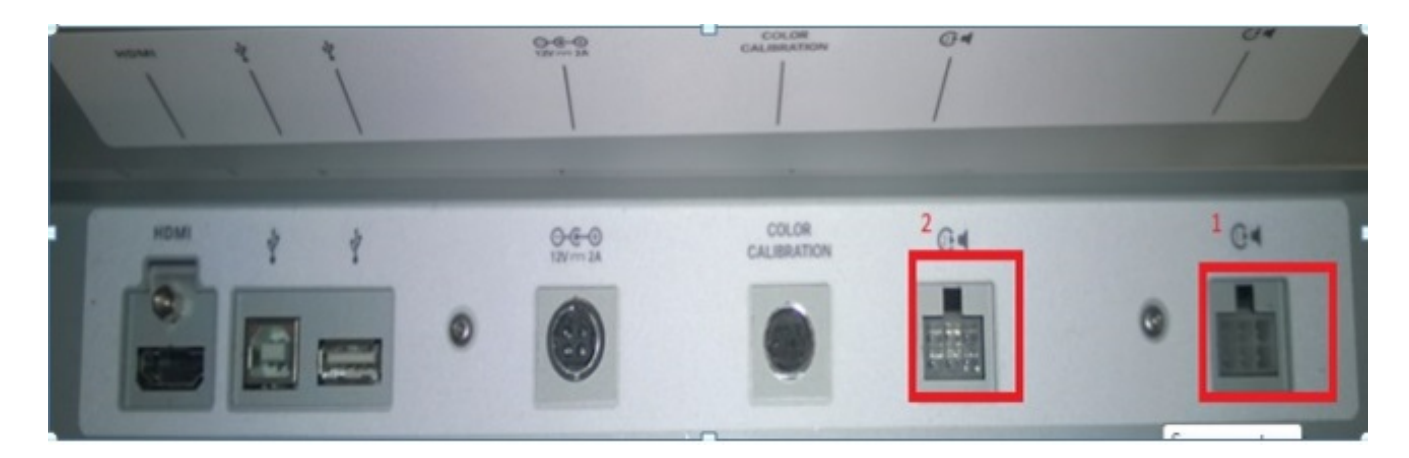

Hier zijn de kabels aangesloten op poort 2 en 1 (gemarkeerd in rood in de vorige afbeelding).

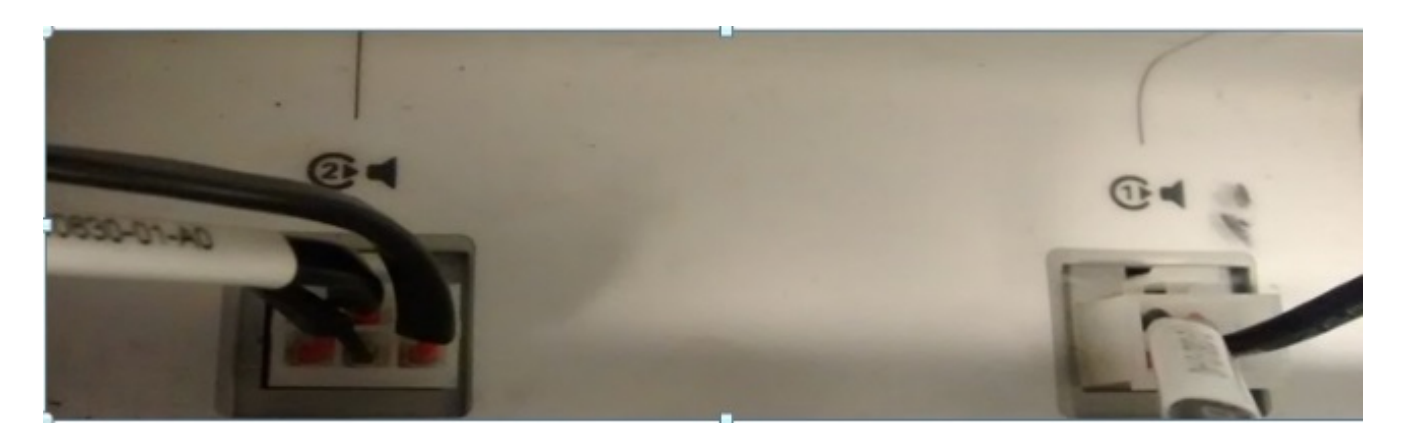

3. Controleer dat Port 2, dat eerder is gemarkeerd, deze kabel heeft aangesloten (drie draden):

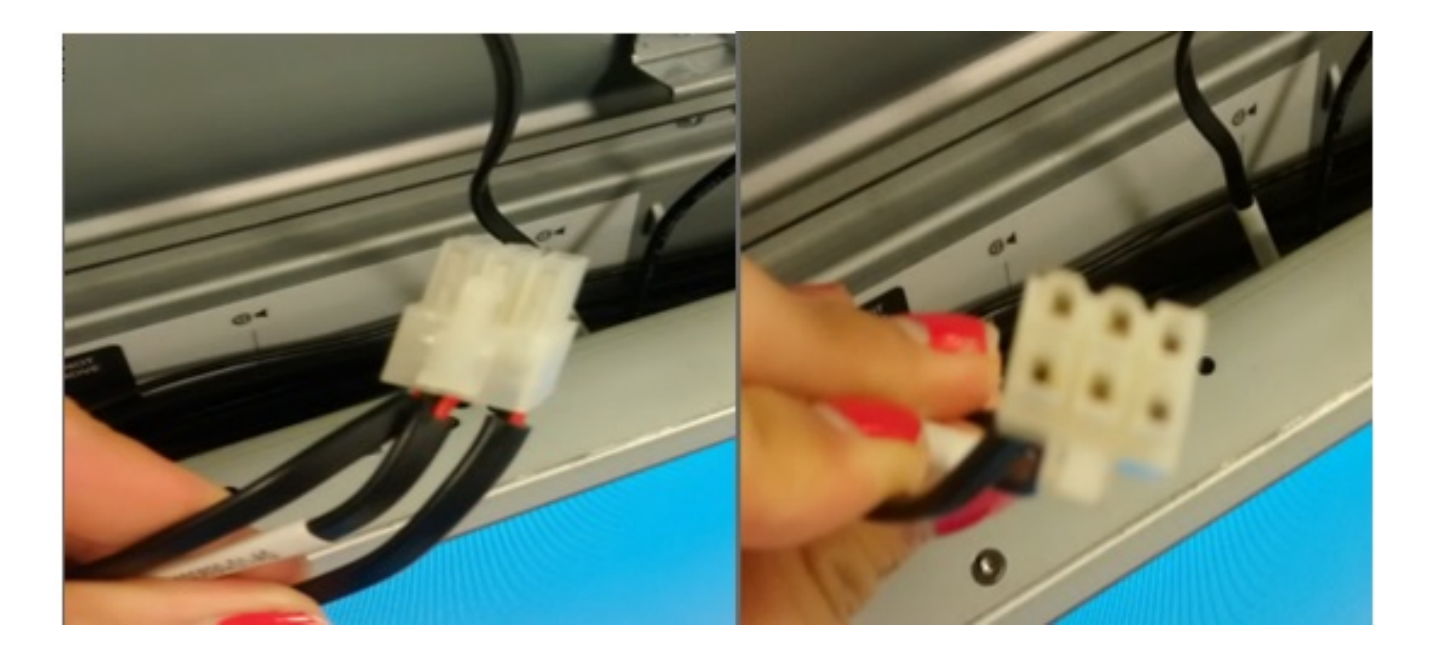

Controleer dat Port 1 deze kabel is aangesloten (twee draden): 4.

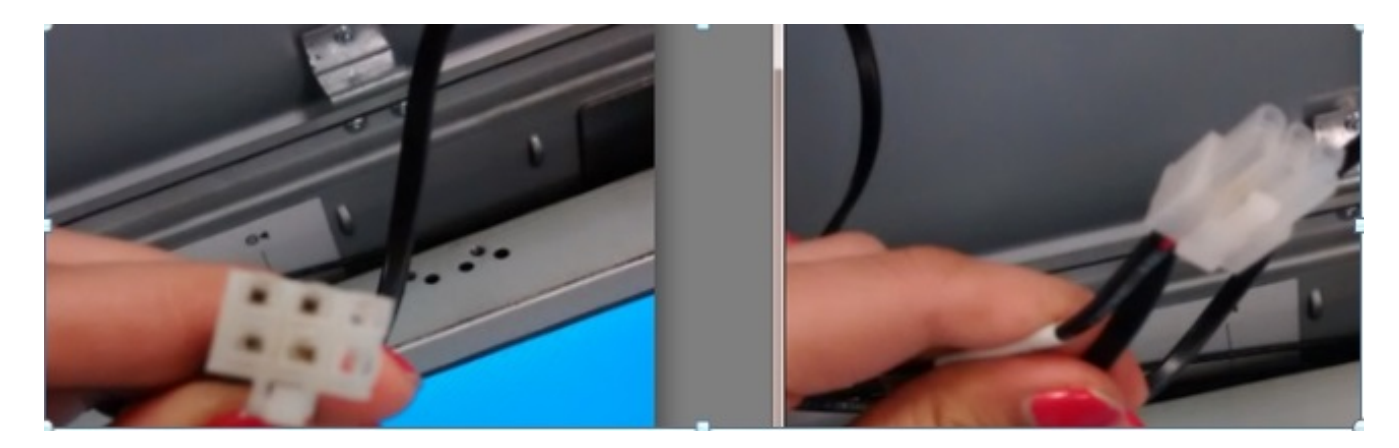

Opmerking: Zorg ervoor dat de kabel die op Port 2 is aangesloten dezelfde is met drie draden en dat de kabel die op Port 1 is aangesloten twee draden heeft. Als deze twee kabels worden omgedraaid, wordt de audio niet goed afgespeeld.

### Kabeling met dubbele camera (MX700 met dubbele camera)

Voor de luidsprekers boven de linker monitor dienen de drie meest linkse luidsprekers te worden aangesloten op de poort met het label 2 (eerder weergegeven), en de rechtertwee luidsprekers moeten worden aangesloten op de poort met het label 1. Voor de luidsprekers boven de rechtermonitor dienen de eerste drie luidsprekers van de camera te zijn aangesloten op (van links naar rechts) de poort met het label 2 en de rest moet worden aangesloten op poort 1.

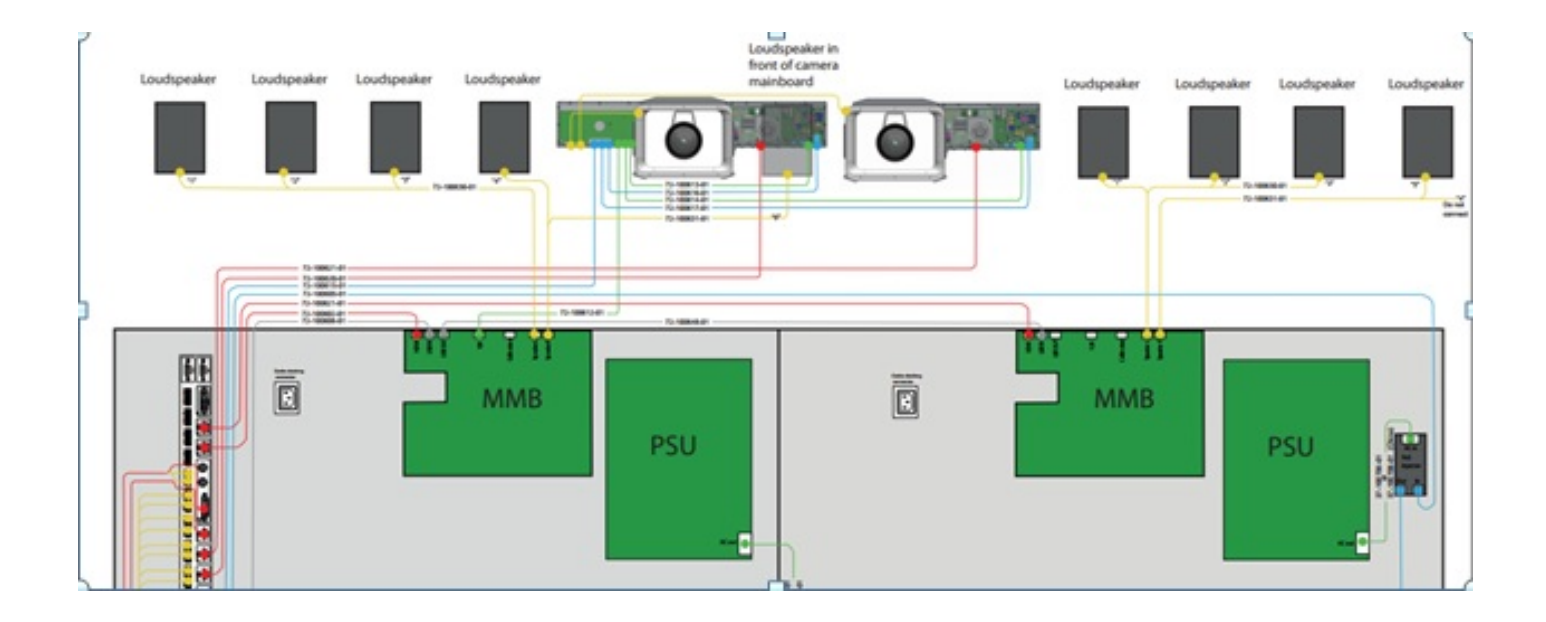

#### MX700 Series met één camera

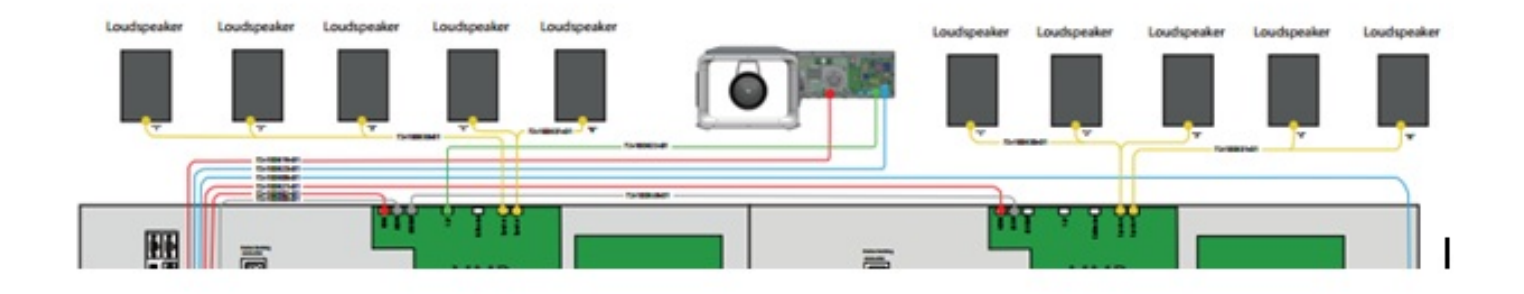

Gebruik dezelfde verbinding met de MX700-codec met één camera. Nadat de kabels zijn geverifieerd, voert u deze opdracht uit om te testen of de luidsprekers voor TC versie 7.3 en hoger werken:

#### **xcommand experimental audio speakercheck**

Nadat u de opdracht vanuit de CLI hebt uitgevoerd, hoort u een geluid van elke luidspreker één voor één (gedurende een paar seconden van elke luidspreker om de connectie/functionaliteit van de luidspreker te bevestigen) en ontvangt u deze uitvoer:

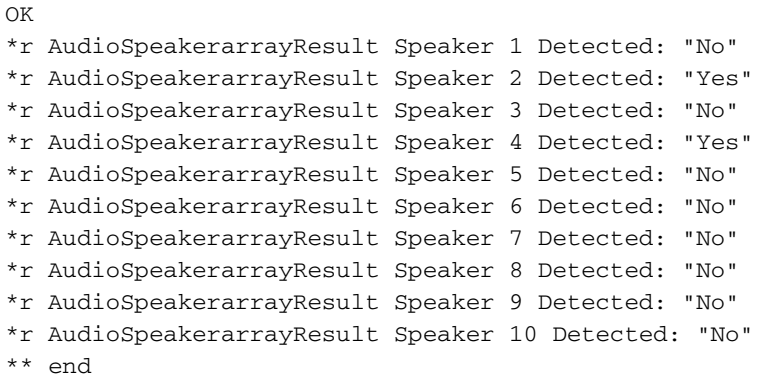

De standaard meetlengte is één seconde per luidspreker. Idealiter zou de opdracht "Ja" voor alle sprekers moeten zijn, maar er kunnen ook valse negaties optreden. Als u de meetlengte verhoogt met de optionele parameter Measurement Length, dan kunt u de robuustheid van de test verbeteren.